# :'MBTelehealth & A Shared Health Service

### **Quick Reference Guide Urgent Neonatology/CHTT Clinical Consult-Patient Site TRC6 Remote**

**Service Desk 204-940-8500 Option 4, Option 1 or toll-free 1-866-999-9698 Option 4, Option 1**

**If you encounter errors, call the Service Desk and provide them with this information:**

- Identify yourself and advise them that this is for an **Urgent Telehealth Clinical Consultation involving a neonate or child.**
- Provide your location and the VCU # (found on the sticker on the monitor and/or equipment).

 $\mathcal{R} \times \mathsf{MB}$  Telehealth<sup>®</sup> vcu  $X$   $X$   $\left(\begin{matrix} 0 & X & X & X & X \end{matrix}\right)$  Your 5 digit dialing number is \_

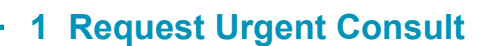

- Call the Medical Transportation Coordination Centre **a)** (MTCC) at 1-800-689-6559.
- Advise them that you have an urgent neonatology clinical **b)** consult requiring telehealth.

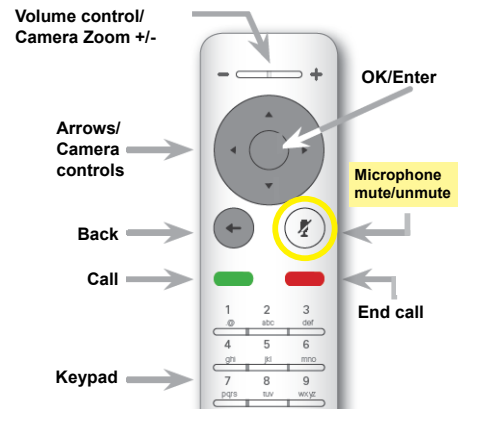

## **2 Adjust the Camera**

- a) Pick up the remote and press the **Back** button to wake up the system.
- **b)** Arrow over to the **Camera**  $\left| \cdot \right|$  icon in the top right corner and press **OK**  on the remote.

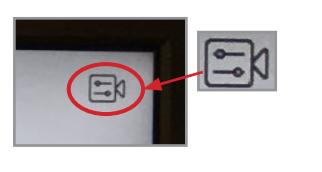

- **c**) Press OK on the camera icon **a** and adjust as necessary to ensure you are visible so the far end site will see you.
- d) Press the **Back** button twice to back out of the camera menu before receiving a call.

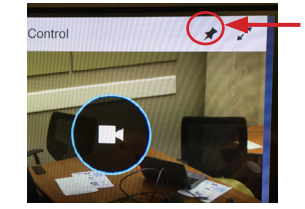

Show/hide **Selfview**

#### **3 Receiving the Call**

- **a)** Press the **Microphone** key to unmute and ensure other site can hear you.
- **b)** The specialist will connect to you and you will then see them on the monitor. Ensure the other site can see you and hear you.
- **c)** If NICU is not able to hear your site, stay connected and call the applicable site
- **d)** Assist with the patient assessment throughout the session by moving the camera or the patient **if requested by the specialist.**
- **e)** Press the red **End Call** button on the remote to disconnect at the end of every call.

#### **www.mbtelehealth.ca**

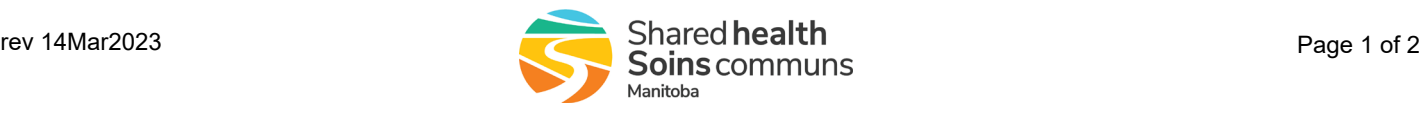

**HSC NICU:** 204-787-5906 204-787-5907 204-787-7658 (work room)

**SBH NICU:**  204-237-2775

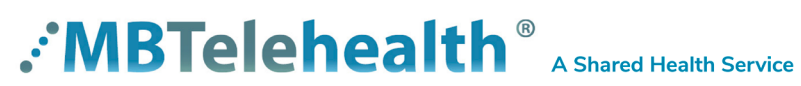

### **Quick Reference Guide Urgent Neonatology/CHTT Clinical Consult-Patient Site TRC6 Remote**

**Service Desk 204-940-8500 Option 4, Option 1 or toll-free 1-866-999-9698 Option 4, Option 1**

#### **Your 5 Digit Number**

If the other site does not know your 5 digit number - you can find it as shown below.

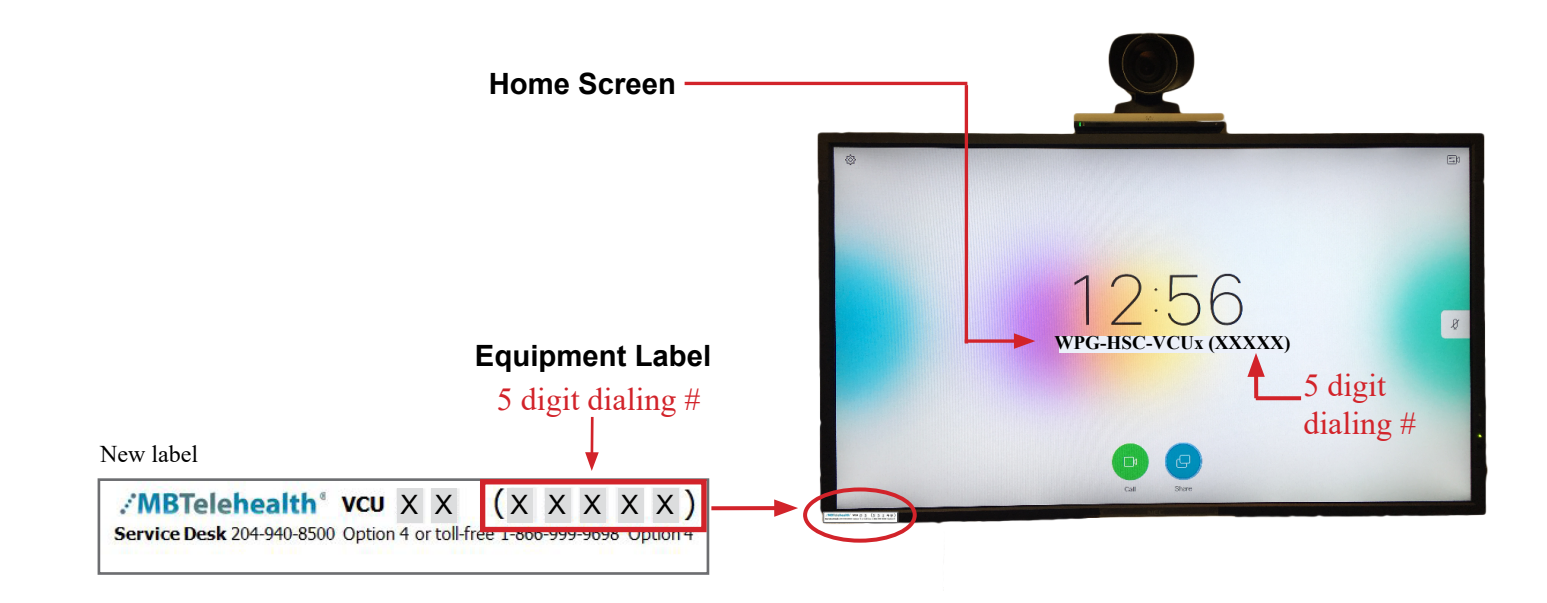

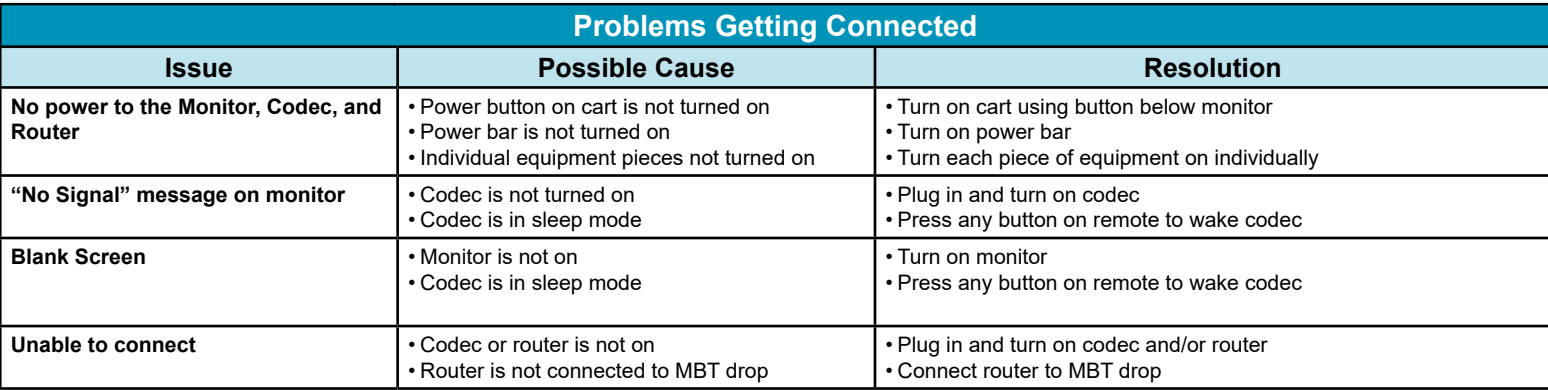

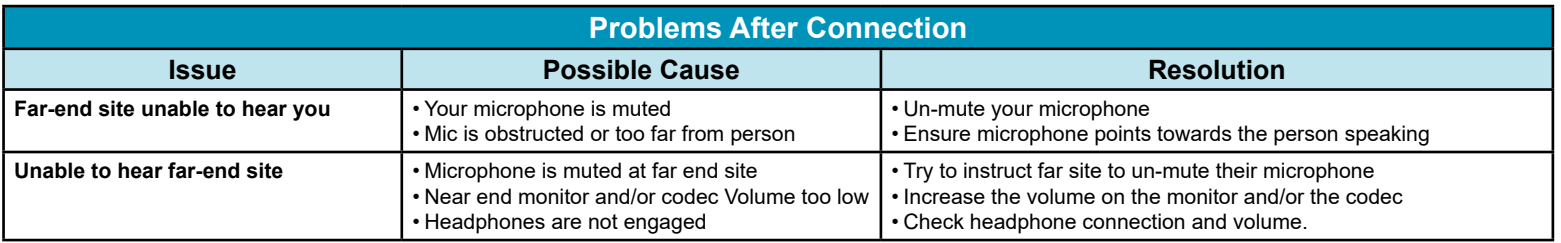

#### **www.mbtelehealth.ca**

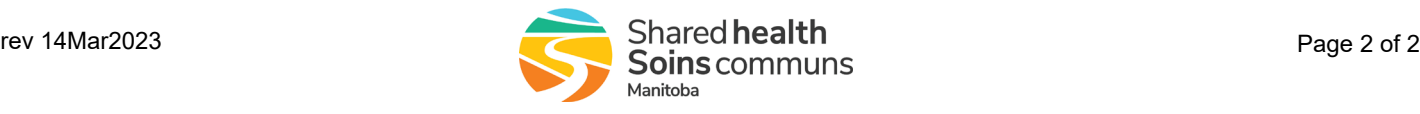